## OA 绑定微信和手机号操作说明

一、绑定微信

点击右上角"控制面版"(齿轮图标),选择"账号与安全"的"我的微信"扫码绑定

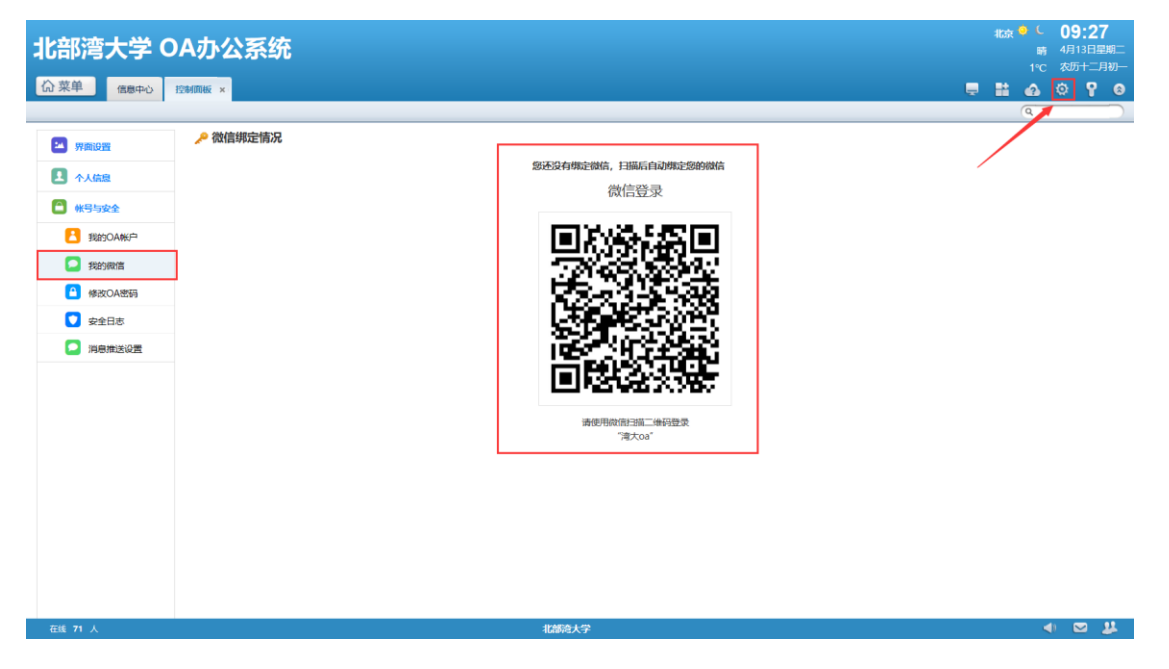

二、绑定手机号码

在"控制面板("齿轮图标)中"个人信息"的"个人资料"输入手机号码,并保存修改。

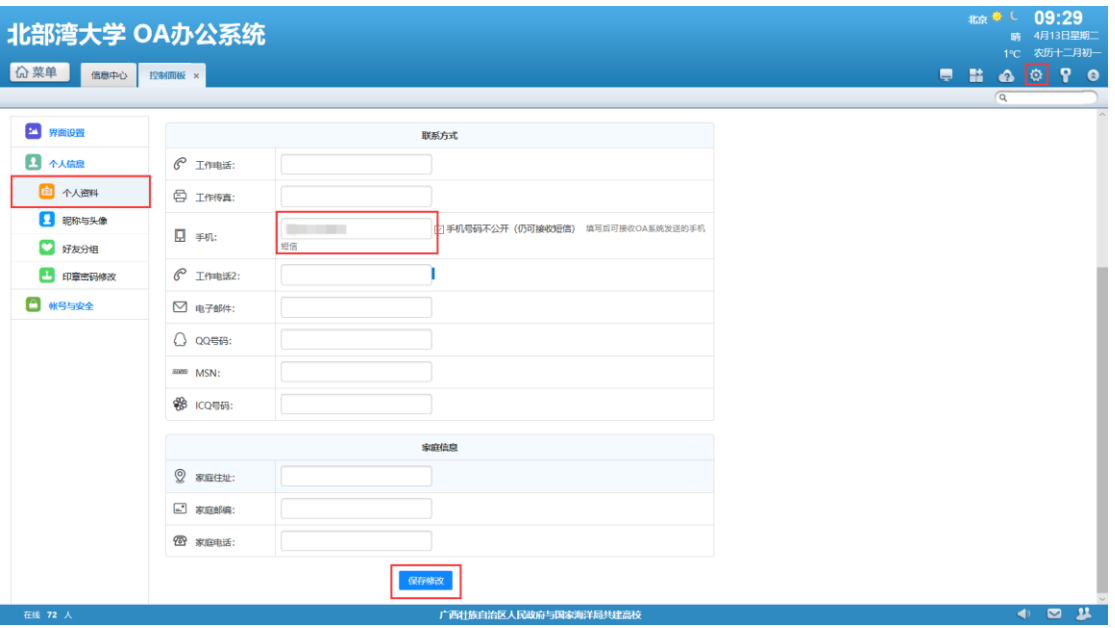